## **Bekannte Fehlerquellen und deren Lösung**

### **CDK20 und die GM 4000 Montierung:**

#### **Die Montierung hört nicht auf zu schwenken**

**Problembeschreibung:** Mit dem Handterminal oder über Maxim DL fährt die Montierung zur Zielposition, beginnt aber nicht mit der Nachführung und bleibt stattdessen in der Schwenkphase.

**Lösung:** Das Problem scheint auf eine Interaktion zwischen dem Handterminal und Maxim DL zurückzuführen zu sein. Die Lösung besteht darin, das Teleskop in Maxim DL zu trennen und erneut zu verbinden. Es hat auch schon geholfen bei Maxim DL in der **Observatory**-Kontrolle im Tab **Telescope** auf Abort zu klicken und das Objekt erneut anzufahren.

#### **Verlust des Alignment**

**Problembeschreibung:** Sollte es zu einem Verlust des aktuellen Alignments kommen z.B. durch Fehlbedienung.

**Lösung:** Ein vorher gesichertes Alignment, sofern es existiert, lässt sich wiederherstellen. Dazu wählt man auf dem Hand-Terminal:

MENU - Alignment - Aligne Database - Load Model

Falls kein gespeichertes Alignment vorhanden ist muss dies neu erstellt werden (siehe [hier](https://polaris.astro.physik.uni-potsdam.de/wiki/doku.php?id=de:ost:telescope:setup)).

### **Probleme mit dem Auffinden von Objekten**

**Problembeschreibung:** Objekten werden nicht genau angefahren, bzw. es werden die falschen Objekte angefahren.

**Lösung:** Mögliche Lösungen in empfehlenswerter Reihenfolge:

- Überprüfen von Datum, Uhrzeit (ist DST eingestellt?) und des Standortes in den Einstellungen des Handterminals der Montierung
- Altes Alignment wiederherstellen (siehe oben)
- Neues Alignment erstellen: Eine dies bezügliche Anleitung ist [hier](https://polaris.astro.physik.uni-potsdam.de/wiki/doku.php?id=de:ost:telescope:setup#alignment) zu finden.

### **Probleme mit der Nachführgeschwindigkeit**

**Problembeschreibung:** Die Nachführgeschwindigkeit stellt sich nicht automatisch z.B. auf den Mond ein.

**Lösung:** Standardmäßig sollte folgende Option aktiviert sein.

Menu - Drive - Follow Obj

Falls dies nicht der Fall ist funktioniert das automatische Umschalten zwischen den verschiedenen Nachführmodi nicht mehr.

#### **Probleme mit der Parkposition**

**Problembeschreibung:** Das Teleskop fährt beim "parken" nicht auf die Standardparkposition (ausgerichtet in Richtung des nördlichen Himmelspole).

**Lösung:** Man muss die Parkposition wieder auf den Standardwert setzen mittels:

Menu - Alignment - Park Position - Default park

#### **Geräusch ähnlich dem eines Schiffshorns**

**Problembeschreibung:** Beim fahren des Teleskops um die Rektaszensionsachse tritt ein lautes Geräusch auf, dass sehr dem eines Schiffshorns ähnelt und in der Regel im ganzen Gebäude zu hören ist. Das Problem trat bisher nur bei Temperaturen nahe des Gefrierpunktes auf.

**Lösung:** Die Ursache für das Geräusch ist ein zu hoher Druck der Schnecke auf das Schneckenrades. Der Druck muss daher reduziert werden. Eine ausführliche Anleitung hierfür kann unter den Manuals im Praktikumsraum und im svn gefunden werden.

### **Dome:**

### **Kuppelwand vs. Teleskop I**

**Problembeschreibung:** Die Kuppelwand verdeckt die Sicht des Teleskops nach außen. Hin und wieder kann es zu Störungen bei der Zusammenarbeit von Teleskop und Kuppel (Dome) kommen, sodass es passieren kann, dass die Kuppelöffnung nicht in Sichtrichtung des Teleskops ist.

**Lösung:** Anhand eines Magnete kann die Kuppelsteuerung die aktuelle Position der Kuppel bestimmen. Hierfür muss die Kuppel 1-mal besser jedoch 2-mal komplett herumfahren werden. Zuerst muss hierfür die Verbindung zwischen der Kuppel und dem Teleskop getrennt werden. Dazu wählt man auf dem Keypad:

MENU - Settings - Dome - Control - No Dome

Anschließend lässt sich die Kuppel mithilfe der Kuppel-Fernbedienung herumfahren. Damit sich die Kuppel bei einem Schwenkvorgang wieder automatisch mit dem Telekop bewegt muss dann die Verbindung zwischen Teleskop und Kuppel wiederhergestellt werden. Dazu wählt man:

MENU - Settings - Dome - Control - Dome On GPS

### **Kuppelwand vs. Teleskop II**

**Problembeschreibung:** Der Motor für den Dome ist zu hören, aber der Dome dreht sich nicht mehr.

**Lösung:** Zunächst ist der rote Notschalter an der Steuereinheit für den Dome herein zu drücken (siehe [hier](https://polaris.astro.physik.uni-potsdam.de/wiki/lib/exe/fetch.php?media=ost:telescope:steuerkasten.jpg)). Dann löst man den Dome mittels Keypad-Befehl von der Teleskopsteuerung:

MENU - Settings - Dome - Control - No Dome

Nun wird der Notschalter wieder herausgezogen. Der Dome lässt sich nun nur noch mittels Fernbedienung bedienen. Hier sind nun so lange die Azimut-Knöpfe zu betätigen, bis der Dome sich wieder frei bewegt. Anschließend wird die Verbindung zur Teleskop-Steuerung wieder hergestellt:

MENU - Settings - Dome - Control - Dome On GPS

### **Tor vs. Spalt I**

**Problembeschreibung:** Das Tor des Domes lässt sich nur bis auf einen kleinen Spalt schließen.

**Lösung:** Das Tor noch einmal so weit hoch fahren bis die Horizontklappe sich öffnen lässt, dann die Horizontklappe leicht öffnen und wieder schließen. Nun sollte das Tor sich vollständig herunterfahren lassen.

### **Tor vs. Spalt II**

**Problembeschreibung:** Das Tor oder Horizontklappe des Domes lassen sich nicht mehr schließen.

**Lösung:** Hier benutzt man auf dem Hand-Terminal den Befehl zum vollständigen Schließen des Domes:

MENU - Settings - Dome - Close Shutter

Danach sollten sich Tor und Klappe wieder ordnungsgemäß mittels Fernbedienung öffnen und schließen lassen.

### **Teleskop:**

### **Wackelnde Kamera/wackelnder Spektrograph**

**Problembeschreibung:** Spektrograph oder Kamera lassen sich nur mit viel Kraftaufwand oder gar nicht mehr fest am Teleskop anbringen.

**Lösung:** Die Schrauben zum Befestigen der Gegenstände sind angerostet und lassen sich somit nur noch schwer festziehen. Deshalb sollten die Schrauben komplett herausgedreht und gereinigt oder ausgetauscht werden. Es kann allgemein nicht schaden die Schrauben von Zeit zu Zeit

Last<br>update: update: 2021/10/27 de:ost:telescope:probleme https://polaris.astro.physik.uni-potsdam.de/wiki/doku.php?id=de:ost:telescope:probleme&rev=1635369253 21:14

herauszudrehen, um zu überprüfen, ob sie beschädigt sind. Im schlimmsten Fall ist das Gewinde kaputt und muss dann gereinigt oder neu geschnitten werden.

### **C11/C14 und CGE-Pro Montierung:**

### **No Response Fehlercodes**

**Problembeschreibung:** Auf dem Handterminal wird entweder der Fehlercode No Response 16 oder No Response 17 angezeigt.

**Lösung:** Diese Fehlercodes treten auf wenn die Kommunikation zwischen der Steuereinheit und den Motoren der Rektaszensionsachse und/oder der Deklinationsachse gestört ist. Als erstes sollte überprüft werden ob die Steckverbindungen der Kabel alle richtig hergestellt wurden. Konnte dies als Fehlerquelle ausgeschlossen werden können die Kabelverbindungen mit Hilfe von Kontaktspray behandelt werden (Achtung: Nicht direkt in die Buchse sprühen). Sollte auch dies nicht zum gewünschten Erfolg führen könnte dies auch daraufhin deuten das wieder einmal das Handterminal defekt ist.

### **Lose Schrauben an der Elektronikbox der CGE-Pro**

**Problembeschreibung:** Die Aufnahmen für das Rektaszensions- und das Deklinationskabel an der Elektronikbox sind lose und lassen sich nicht mehr fest schrauben.

**Lösung:** Da die entsprechenden Schrauben von innen mit Muttern gekontert sind, kommt man nicht darum herum die Elektronikbox zu öffnen. Hierfür muss der Deckel entfernt werden, welcher über ein Gewinde in die Elektronikbox eingeschraubt ist. Da man am Deckel kaum Angrifspunkte hat kann sich dies als relativ schwierig erweisen. Wenn man sich nicht extra ein Werkzeug basteln möchte kann auch versucht werden den Deckel mittels eines Schraubenziehers zu drehen. Dabei muss allerdings sehr darauf geachtet werden, die Elektronik in der Box nicht zu beschädigen. Darüber hinaus bietet es sich an zu zweit zu arbeiten, da unter Umständen ein gewisser Kraftaufwand nötig ist. Ist die Box offen können die losen Schrauben wieder angezogen werden. Anschließend kann die Box wieder verschlossen werden, wobei darauf zu achten ist, dass die Box fest genug verschlossen ist, da sich beim Aufbauen der Montierung ansonsten die Mechanik nicht an die Box schrauben lässt.

### **C9 und Advanced GT Montierung:**

### **Ausrichtung**

**Problembeschreibung:** Anstelle Objekte korrekt und präzise anzufahren schaut das Teleskop am Ende des Schwenkvorgangs in Richtung Erde. Des Weiteren ist der Anfahrprozess über weite Strecken durch einen sehr langsamen Schwenkprozess gekennzeichnet.

**Lösung:** Es hat sich gezeigt, dass hierfür eine unzureichende Spannungsversorgung in der Regel die

Ursache ist. Ein Tausch des Netzteils sollte hier Abhilfe schaffen.

## **Kameras:**

### **Eis in der Kamera**

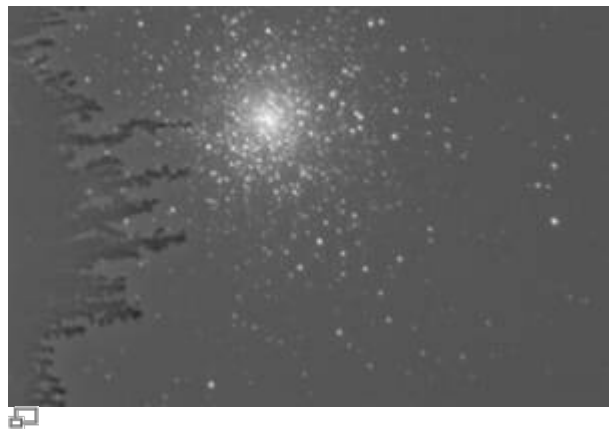

Aufnahme des Sternhaufen M15 mit der ST-8. An der linken Seite ist deutlich das Eis auf dem CCD-Chip zu erkennen.

**Problembeschreibung:** Es kommt zu Eisbildung auf dem CCD-Chip der Kameras (siehe Abbildung rechts).

**Lösung:** Da die Kameras nicht evakuiert sind, kann sich Feuchtigkeit im Inneren festsetzen und auf dem gekühlten CCD-Chip gefrieren. Um dies zu verhindern sind die Kameras mit Trockenkartuschen ausgestattet welche die Feuchtigkeit aufnehmen. Eisbildung ist daher ein eindeutiges Zeichen dafür, dass die Trockenkartuschen regeneriert werden müssen (siehe z.B. [hier](https://polaris.astro.physik.uni-potsdam.de/wiki/doku.php?id=de:ost:telescope:setup#pflege)). Am Beobachtungstag hilft nur abzuwarten bis das Eis auf dem CCD-Chip wieder sublimiert ist, was bei starker Eisbildung bis zu einer Stunde benötigen kann.

### **ST-8: shutter error**

**Problembeschreibung:** CCDOPS meldet shutter error bei der ST-8, oft bei der ersten Aufnahme kurz nach der Inbetriebnahme.

**Lösung:** In diesen Fällen bekommt die Software kein eindeutiges Signal von der Kamera ob der Shutter geschlossen oder offen ist. Es kann aber auch sein das der Shutter sich wirklich nicht bewegt. In beiden Fällen reicht es jedoch oft aus die Kamera noch einmal auszuschalten und vom Strom zu trennen. In manchen Fällen muss man sie aber von Teleskop abnehmen und ein wenig bewegen, damit auch der Schutter leicht bewegt wird und der Shuttersensor wieder eindeutige Daten liefern kann.

### **CCDOPS erkennt das Filterrad nicht**

**Problembeschreibung:** CCDOPS erkennt das Filderrad der STF8300-Kamera nicht, obwohl das Filterrad definitiv aktiv ist und sich auch dreht wenn die Stromversorgung angeschaltet wird.

**Lösung:** Das Filterrad muss neu initialisiert werden. Das hierfür nötige Menü kann über Filter und Filter Setup erreicht werden. Als nächstes muss das "FW-5"-Filterrad aus dem Drop-down-Menü ausgewählt werden. Anschließend müssen die Einstellung mit einem klick auf den OK-Button bestätigt werden. Dies sollte die Software wieder zur Zusammenarbeit mit dem Filterrad überreden.

## **Manuals**

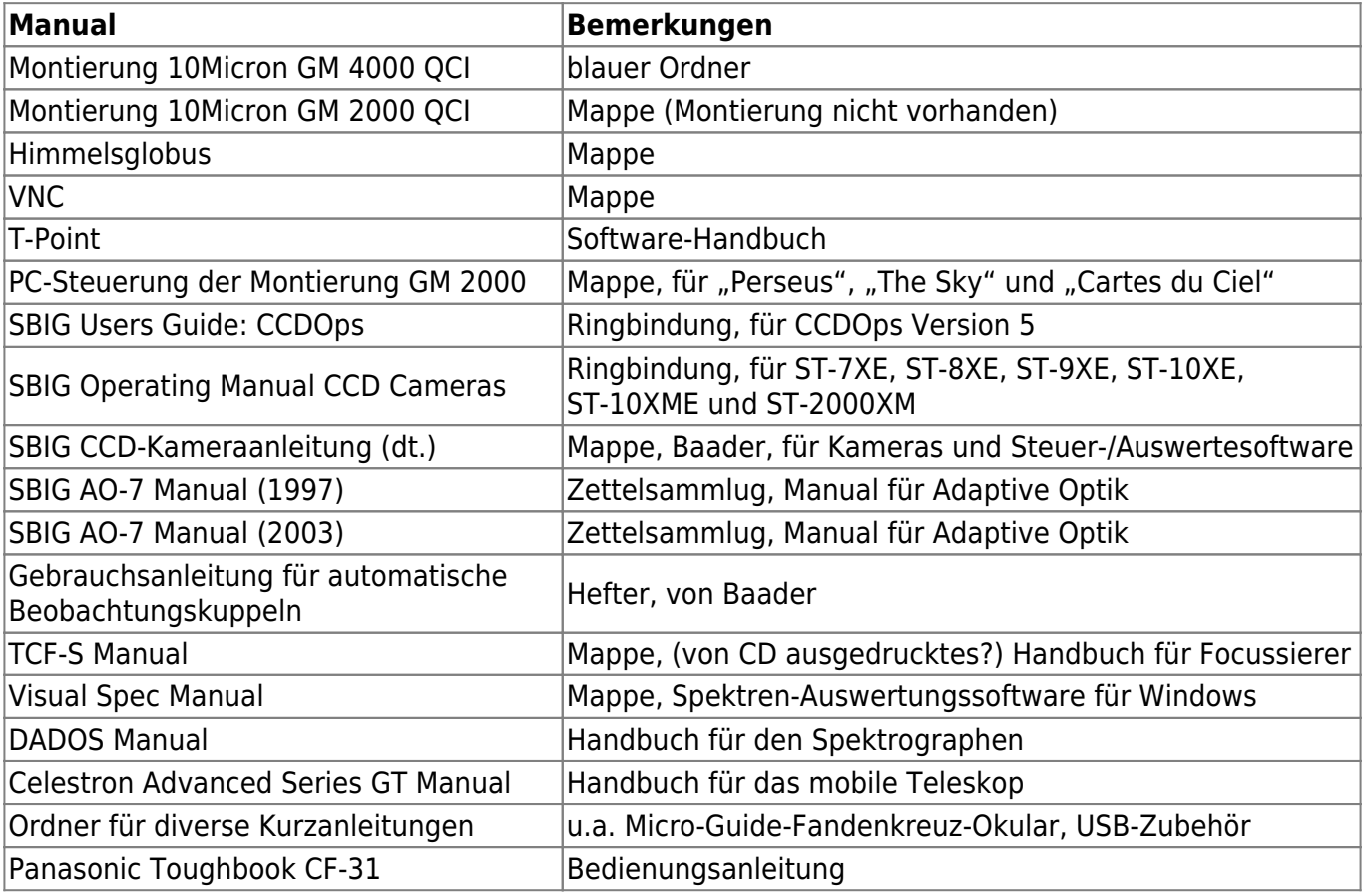

Aktuelle User's Manuals liegen im Praktikumsbüro (Raum 2.009):

# **Bekannte Probleme im Lösungsprozess**

### **Tracking error**

Das folgende Bild illustriert unser Tracking Problem. Zu sehen ist links der Sternhaufen M 13. Die untere Aufnahme wurde 10s lang belichtet und sieht ganz ordentlich aus. Das Bild darüber ist eine Kombination von 135 Aufnahmen zu je 10s, also nach etwa 35 Minuten, zu sehen. Die Sterne sind deutlich verschmiert und beschreiben eine feine Zickzackbahn (circa 1/2').

Auf der rechten Seite des Bildes sind Aufnahmen zu je 30s eines offenen Sternhaufens zu sehen. Im unteren Panel ist wieder die erste Aufnahme, im oberen eine Kombination aller folgenden zu sehen.

[Anmerkung: Die Aufnahmen sind mit einer ST-8 aufgenommen und sind hier nicht vollständig](https://polaris.astro.physik.uni-potsdam.de/wiki/lib/exe/detail.php?id=de%3Aost%3Atelescope%3Aprobleme&media=ost:telescope:tracking_error.png) [reduziert.](https://polaris.astro.physik.uni-potsdam.de/wiki/lib/exe/detail.php?id=de%3Aost%3Atelescope%3Aprobleme&media=ost:telescope:tracking_error.png)

![](_page_6_Picture_4.jpeg)

#### Invalid Link

距

300 Aufnahmen von NGC 6819 im Abstand von je 5 Sekunden vom 15. Mai 2014

Invalid Link 中

201 Aufnahmen von NGC 6819 im Abstand von je 5 Sekunden vom 8. August 2014 nach der Kalibrierung der [Periodic Error Controll](https://polaris.astro.physik.uni-potsdam.de/wiki/doku.php?id=de:ost:telescope:setup#pec)

Invalid Link

300 Aufnahmen von NGC 6819 im Abstand von je 1 Sekunden vom 15. Mai 2014 Invalid Link

805 Aufnahmen von NGC 6819 im Abstand von je 1 Sekunden vom 8. August 2014 nach der Kalibrierung der [Periodic Error Controll](https://polaris.astro.physik.uni-potsdam.de/wiki/doku.php?id=de:ost:telescope:setup#pec)

From: <https://polaris.astro.physik.uni-potsdam.de/wiki/>- **OST Wiki**

Permanent link: **<https://polaris.astro.physik.uni-potsdam.de/wiki/doku.php?id=de:ost:telescope:probleme&rev=1635369253>**

Last update: **2021/10/27 21:14**

![](_page_6_Picture_16.jpeg)